**Steps to Draw Pump Impeller:** The steps below show one way to draw the impeller. You should make sure that your impeller is not larger than the one shown or it may not fit in the pump housing.

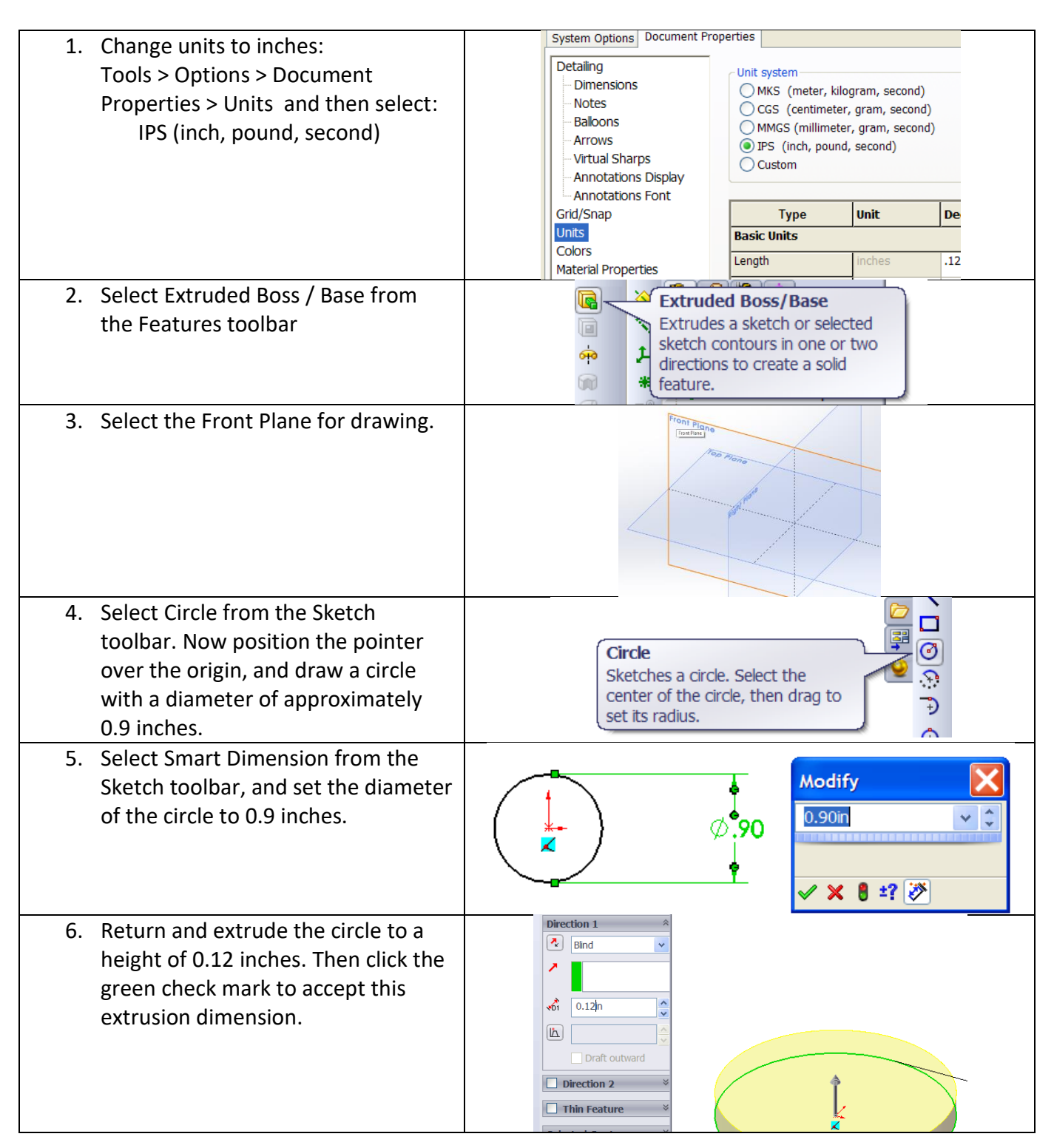

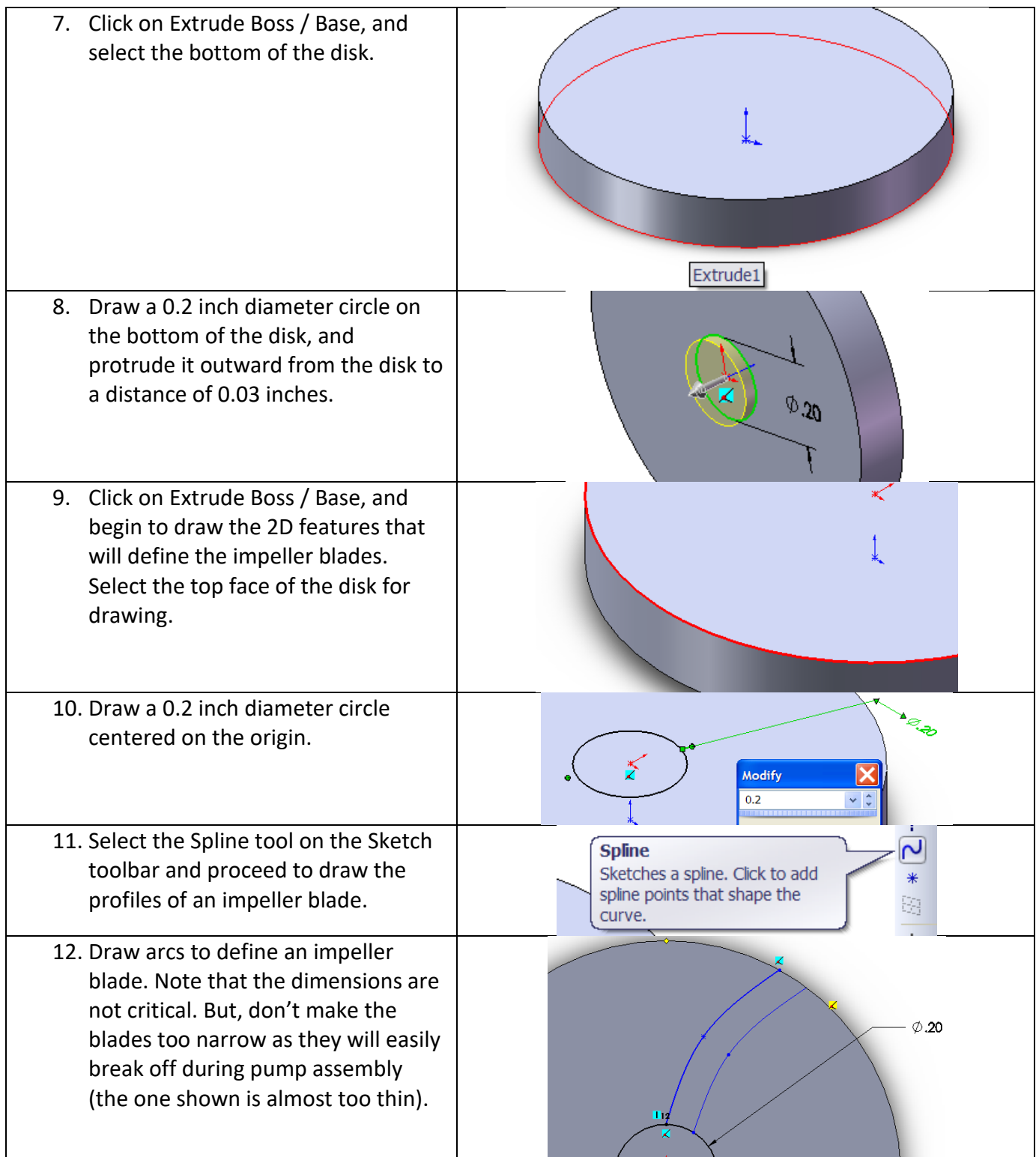

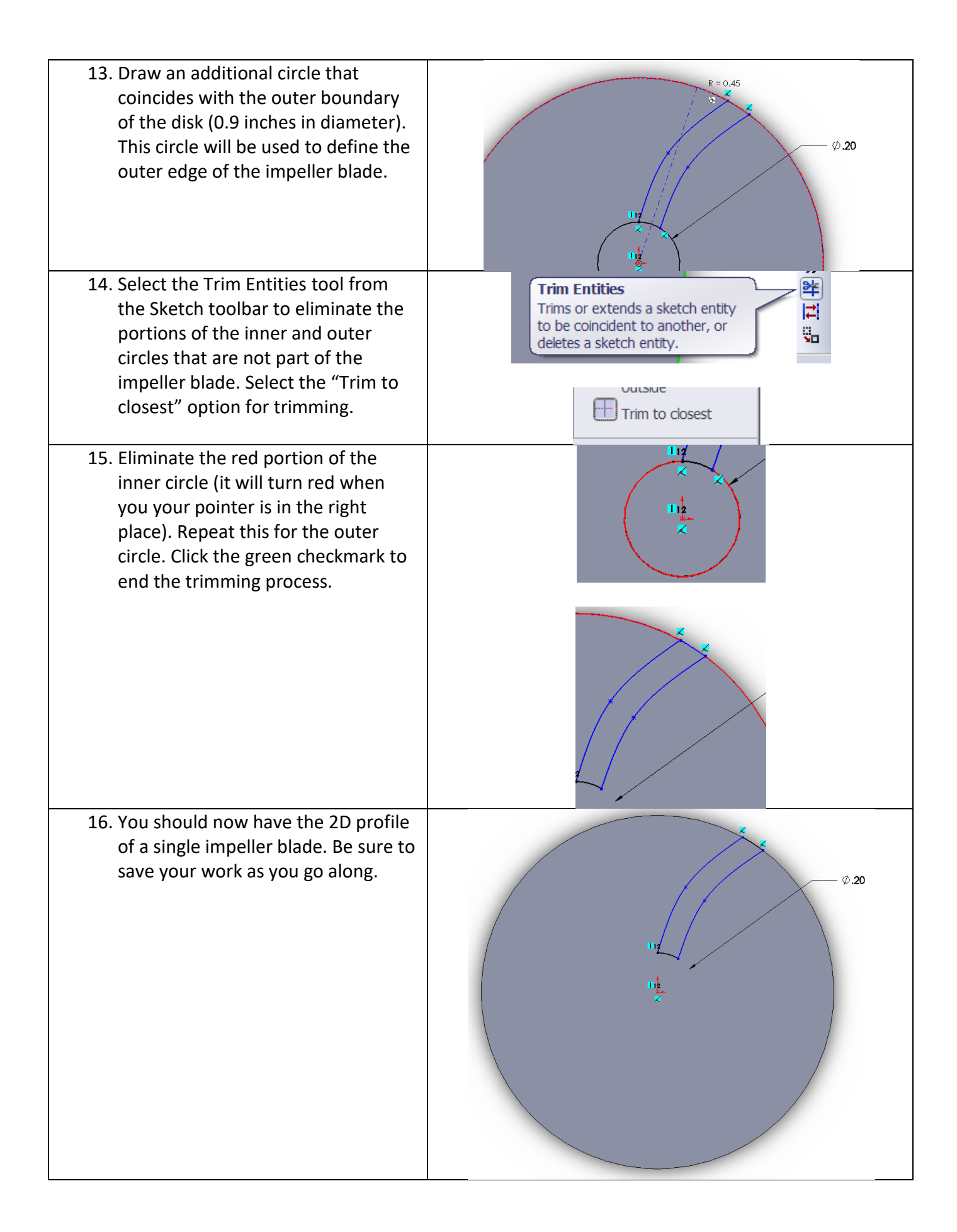

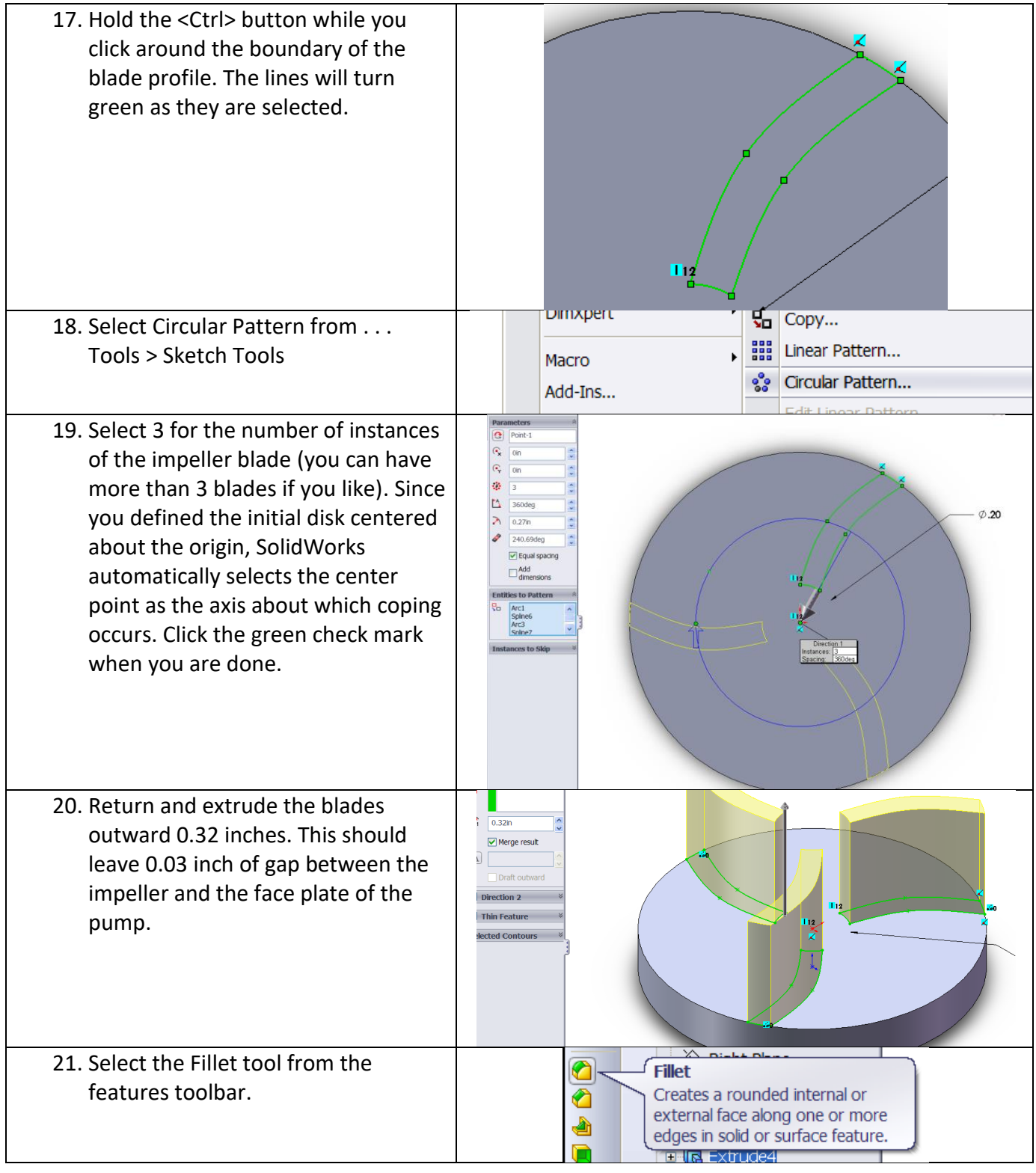

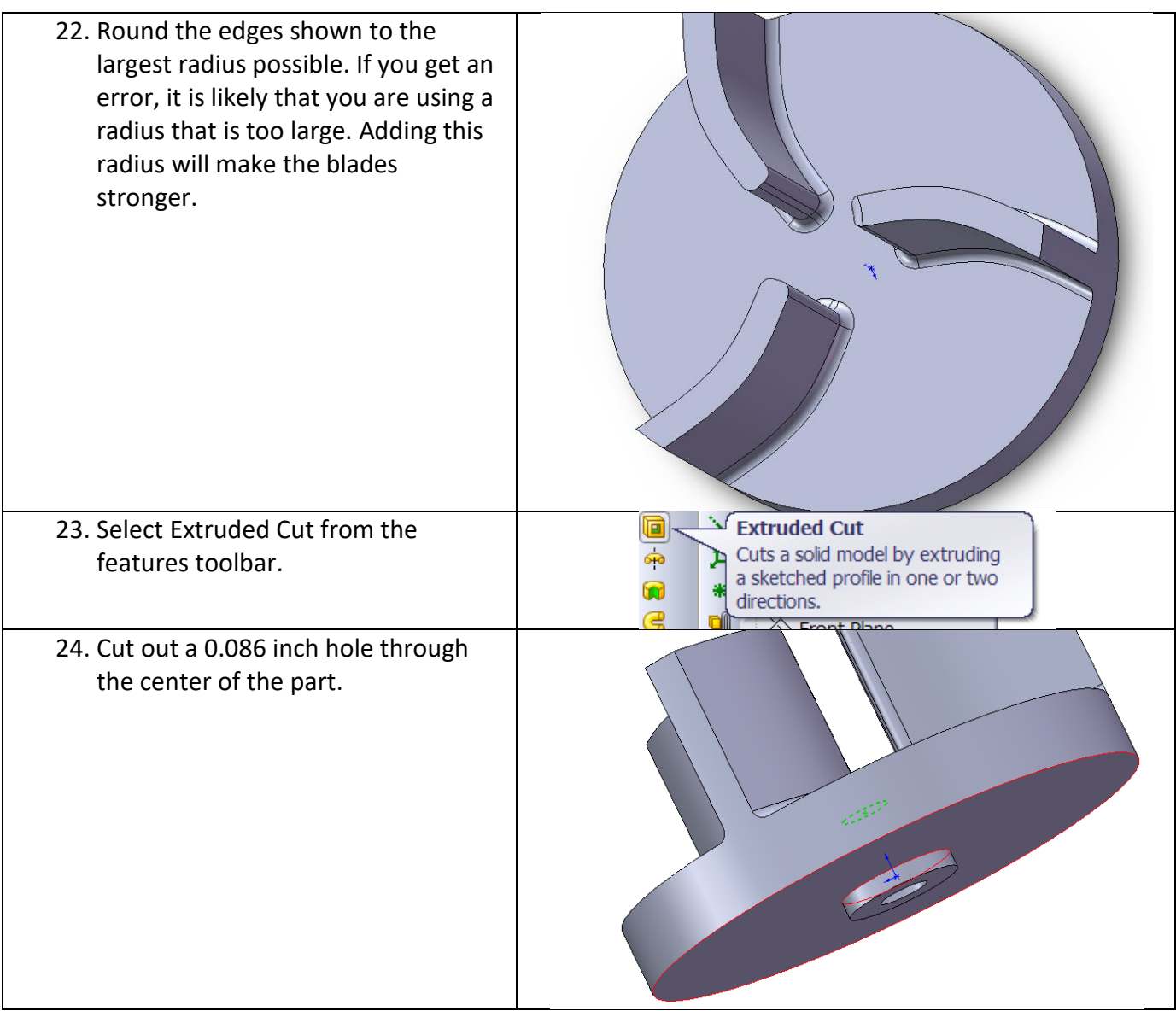

- 25. Save your file as a part file (SLDPRT) and as a STL file (.stl) using the following naming convention:
	- a. first initial, underscore, last name .SLDPRT example: **j\_doe.SLDPRT**
	- b. first initial, underscore, last name .STL example: **j\_doe.STL**

To save the .STL file, you will need to go to **File > Save As > Save as type:** and choose "**STL (\*.stl)**. Then click on **Options**, and enter **0.001 in** for the "Deviation" tolerance and **2.000deg** for the "Angle" tolerance. This will ensure that your STL file produces a "smooth" part when it prints. Print out a picture of your impeller and turn it in with your homework.

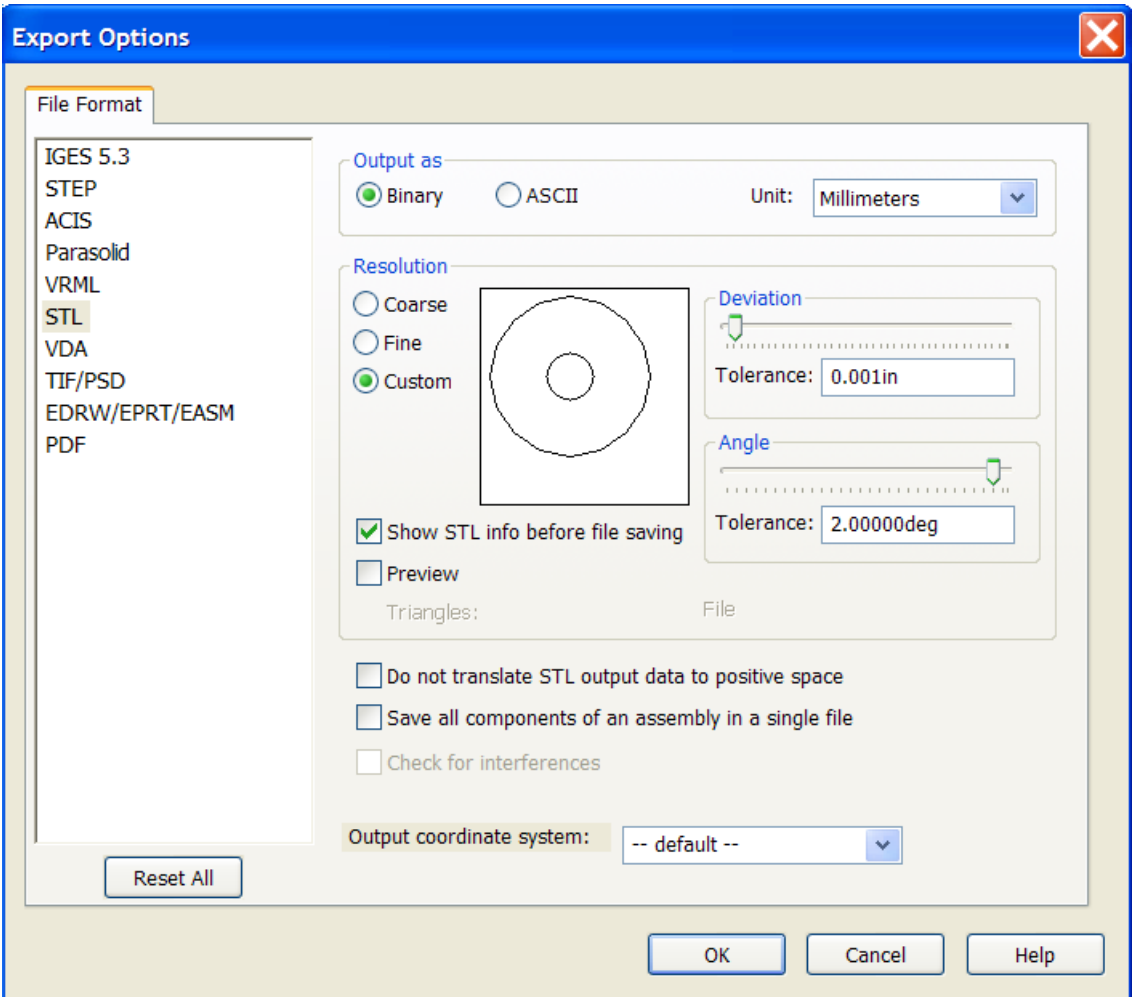

Get together with your partner, and select one of your impellers to have printed of ABS plastic on a rapid prototyping machine. Email your SLDPRT and STL files to your instructor for printing.

**Note:** Be sure to exit SolidWorks before sending your file. The instructors have had trouble in the past reading SolidWorks files; we believe that sending a file that has not been properly closed may render it unreadable.